## **VOLVO**

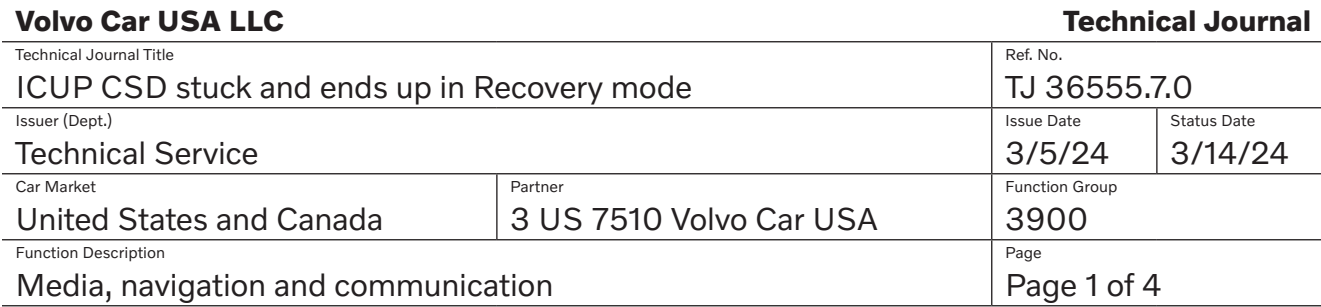

#### **Attachment**

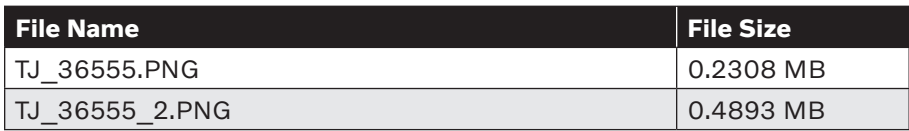

Rows beginning with \* are modified

Note! If using a printed copy of this Technical Journal, first check for the latest online version.

#### **DESCRIPTION:**

If the Center Screen Display (CSD) is stuck in Android "Recovery mode" (see attached picture TJ 36555), and the below symptoms are present, please follow advise under "Service".

Symptoms that may be present:

- CSD stuck and shows dead robot on screen (see attached picture TJ\_36555\_2)
- Cannot communicate with IHU, CSD, AUD

CSD = Center Screen Display IHU = Infotainment Head Unit AUD = Audio Unit Device

**CSC** Customer Symptom Codes

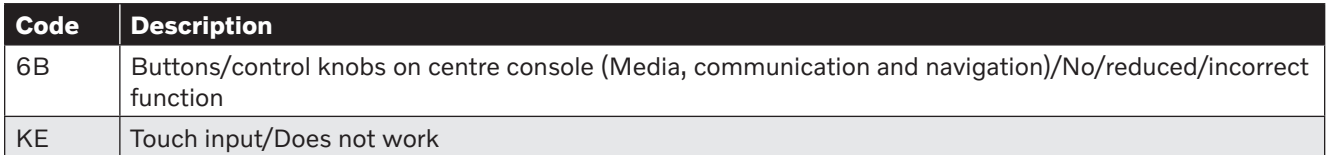

**DTC** Diagnostic Trouble Codes

#### **Technical Journal 36555.7.0**

#### **Vehicle Type**

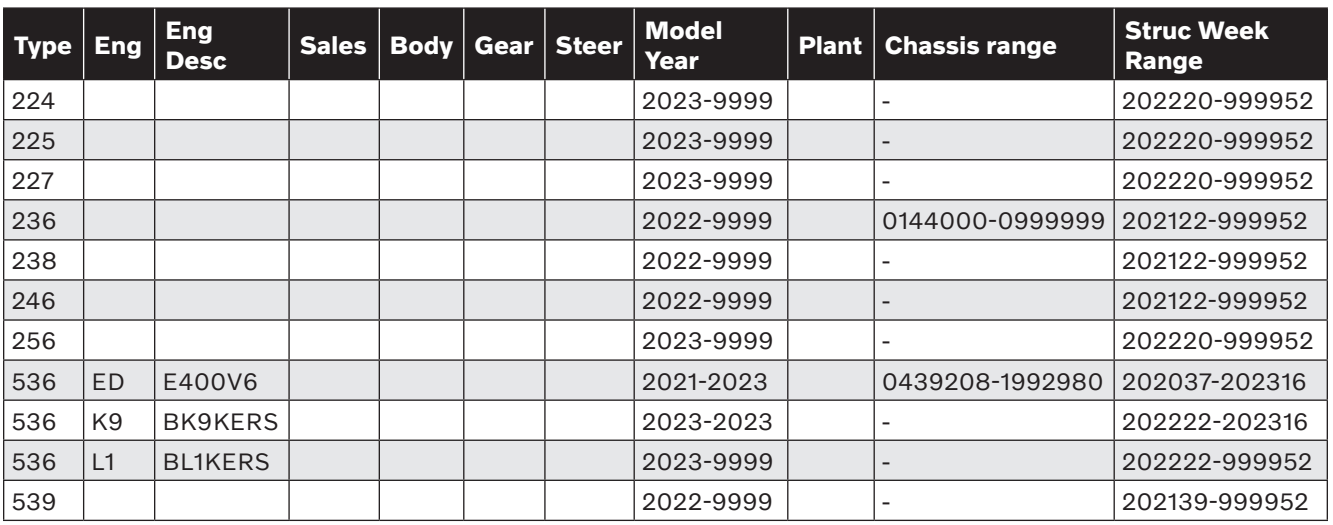

#### **SERVICE:**

Analysis is still ongoing to determine the root cause, and find a countermeasure for this "Recovery Mode".

If the workshop or customer knows how to reproduce this error, please mention that in the "Vehicle Report" so we can prepare for a "bug report".

To resolve this "Recovery Mode / Dead Robot" please follow the instructions in the attached movie  $(TJ_365553).$ 

If this instruction does not resolve the "recovery mode" please perform a reload of IHU-SW.

#### **\*Warranty claim info:**

To get warranty claim accepted for a job described in this TJ, use the corresponding VST OP number stated in this TJ.

Note that the TJ number must be stated in repair order text

#### **VST** Operation Number

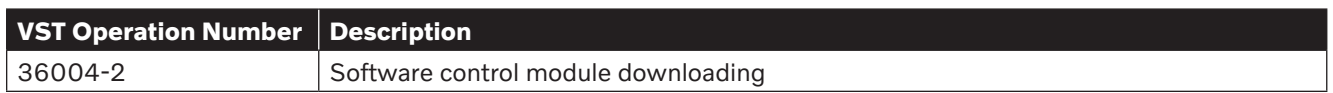

#### **VEHICLE REPORT:**

\*Yes, please submit a Vehicle Report if the problem is **reproducible**. Use concern area "Vehicle Report" and sub concern area "Support not needed", use function group 3900.

#### **To view TJ attachments continue to next page. This TJ has two attachments.**

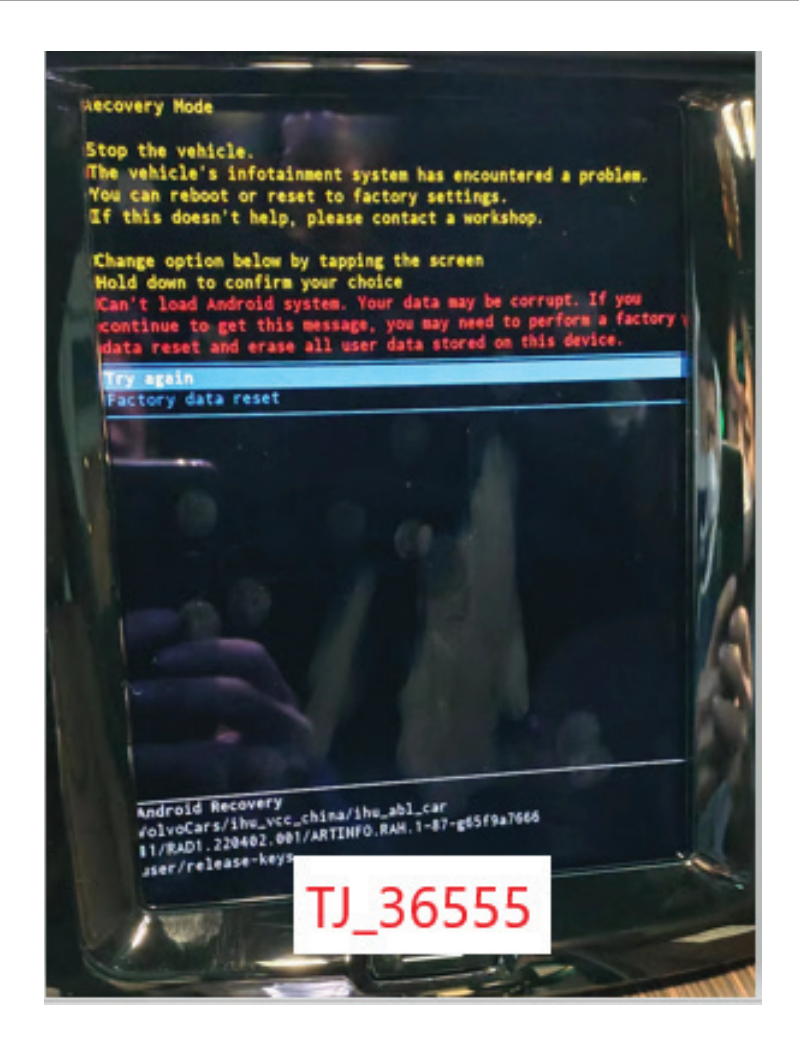

# VOLVO

### **Technical Journal 36555.7.0**

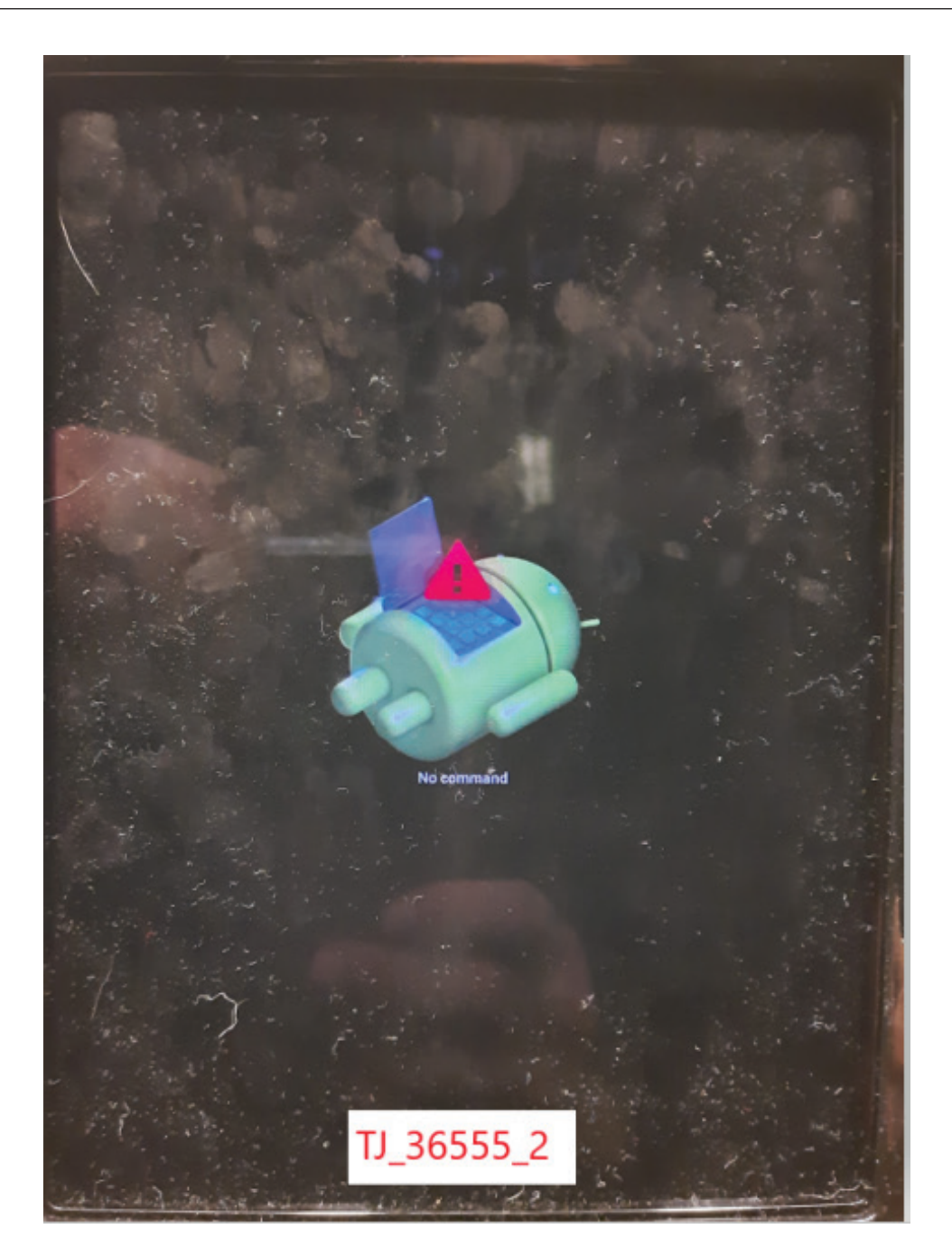